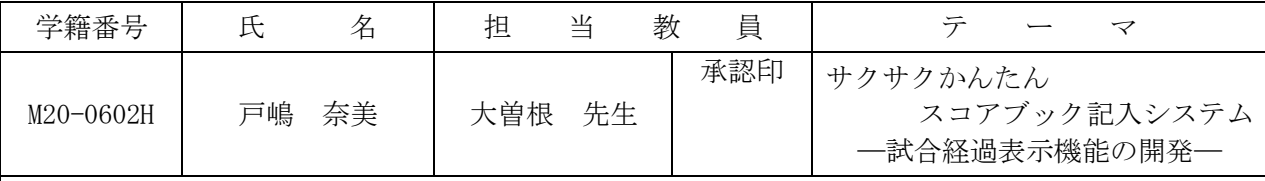

## 1.研究目的

筆者の一人は、かつて野球をしていたので、その経験を活かして野球選手の記録をとるのが趣味 となった。そのデータを記録するツールである野球のスコアブックは、試合経過を記号や数字を使 って1球ごとのプレーを詳細に記録することができる。ところが、数字や記号を全て覚えるのは時 間がかかり、また、手書きによる記入のため読み取りにくくなる。そこで、ボタン操作だけでスコ アブックを記録できるシステムを開発したいと考えた。また、記録を取りながら試合経過の臨場感 を味わえるようにし、さらに、選手の統計 データも取得できるようにしたい。

2.システム概要

本システムは、ボタン操作だけでプレー 経過をスコアブックに記録するシステムで ある。このシステムには以下の3つの機能 を持たせた。そのシステム概要を図1に示 す。

- (1)スコアブック記入機能
- (2) 試合経過表示機能
- (3) 統計データ取得機能

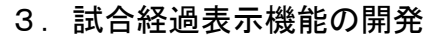

本機能は、スコアボードに試合経過を表示する 機能である。記録者が退屈しないで記録できるよ うに、臨場感を味合わせるよう工夫した。具体的 には以下の3つのサブ機能をもたせた。

(1)スコアボード表示機能

スコアボードにスコアとボールカウントをリア ルタイムに一球ずつ表示させる機能である。でき るだけ実際のスコアボードに近いものにするよう 工夫した。そのスコアボード画面を図2に示す。 (2)応援機能

ヒットが出たときや得点が入ったときに応援を する機能である。数枚の画像を秒単位で切り替え ていくことで、動きをつけるよう工夫した。その ためのチアリーダーやバッターの画像を作成した。 その画像例を図3に示す。

(3)スキップ機能

4. 残された課題

スコア入力に手間取った場合、スコアボードの 表示をスキップさせる機能である。スコアボード 表示機能と並列で使用できるよう工夫した。

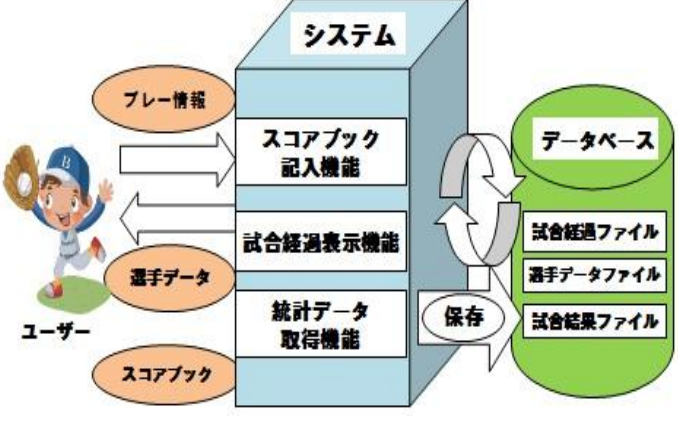

図1 システム概要図

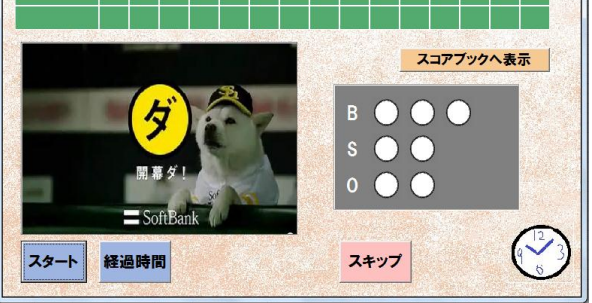

図2 スコアボード画面

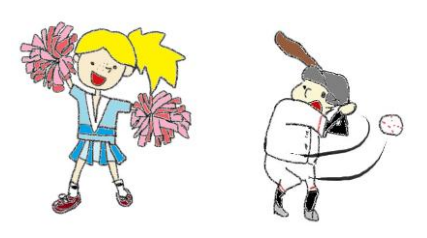

図3 応援機能の画像例

(1)自チームの試合経過しか表示できていないので、相手チームの試合経過も表示したい。 (2)画像の表示パターンを増やし、もっと面白みのある応援にしたい。

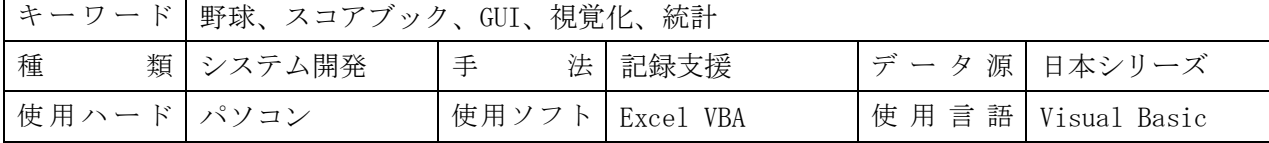